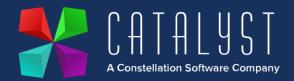

## Platinum 4.3.4 & Online 2.13.4 Release Notes

## **Features**

| Version | Area                                         | Category    | Description                                                                                                    |                |
|---------|----------------------------------------------|-------------|----------------------------------------------------------------------------------------------------|----------------|
|         |                                              |             |                                                                                                    |                |
| 4.3.4   | Point of sale<br>email receipt<br>option     | Enhancement | It is now possible to not print a receipt from the<br>Point of sale screen in Platinum. You'll find the<br>option on the bottom left of the payment screen.                                                                                                    | 14767          |
| 4.3.4   | Point of sale<br>no receipt<br>print out     | Enhancement | It is now possible to email a receipt from the Point<br>of sale screen in Platinum. You'll find the option<br>on the bottom left of the payment screen.                                                                                                    | 15044          |
| 4.3.4   | Fitted units                                 | Bug fix     | We have addressed an issue when amending a sales order with fitted units against it creates a new workshop job.                                                                                                    | 15135          |
| 2.13.4  | Platinum<br>online                           | Enhancement | We've made a visual enhancement within the<br>workshop area. This will allow you to see up 3<br>pieces of unique information relating to the unit.<br>You can view the registration, VIN, Chassis,<br>Stock code or Engine number from Platinum<br>online. This is determined from the system<br>settings in Platinum. | 14954          |
| 2.13.4  | Check sheet<br>question type<br>of signature | Enhancement | You can now utilise the question type of<br>"signature" within the enhanced check sheets.<br>This will give you the ability to capture signatures<br>for multiple technician sign offs.                                                                                                    | 15141          |
| 2.13.4  | Check sheet<br>image<br>annotation           | Enhancement | You can now annotate on images within a template. This is useful for the workshop administrator to point out known issues to look out for.                                                                                                    | 14821<br>14954 |
| 2.13.4  | Check sheet<br>image<br>annotation           | Enhancement | You can now annotate on images that have been<br>provided within a check sheet. This is useful for<br>technicians providing feedback on images<br>supplied on a check sheet.                                                                                                    | 14889          |

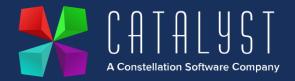

| 2.13.4  | Search<br>functionality<br>in the<br>enhanced<br>check sheets | Bug fix             | We have addressed an issue where you could not<br>use the search functionality on the model and<br>manufacturer code.                                                                                             | 15025 |
|---------|---------------------------------------------------------------|---------------------|----------------------------------------------------------------------------------------------------|-------|
| 2.13.4  | Unsaved<br>data lost                                          | Bug fix             | We have fixed an issue where you would lose<br>unsaved data when navigating away from an<br>open check sheet.                                                                                                    | 14939 |
| 2.13.4  | Error on submission                                           | Bug fix             | We have fixed an issue where missing<br>information on a check sheet caused an error<br>upon submission.                                                                                                    | 14934 |
| 2.13.4  | Server error                                                  | Bug fix             | We have fixed an issue where a server error<br>would occur when only the footer option was<br>selected.                                                                                                    | 14933 |
| 2.13.4  | Check sheet<br>logo                                           | Bug fix             | We have addressed an issue with the check<br>sheet logo not being recorded properly when a<br>check sheet has images/signatures placed<br>against it.                                                             | 15139 |
| 4.3.3.1 | Currency<br>conversion                                        | Bug fix             | We have fixed an issue within the currency conversion where it was picking up incorrect figures.                                                                                                    | 15130 |
| 4.3.3   | Fitting<br>additional<br>units                                | Bug fix             | We have addressed an issue where you could not<br>delete the link between two units if you no longer<br>require the unit to be fitted.                                                                            | 14989 |
| 2.13.2  | Platinum<br>Online                                            | Image<br>annotation | It is now possible to annotate over uploaded<br>images in the enhanced check sheets. Simply<br>upload an image to the check sheet and press the<br>pencil icon to use the tools available to make<br>annotations. | 14902 |
|         |                                                               |                     |                                                                                                    |       |

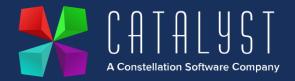

| 2.13.1  | Platinum<br>Online | Sales order picking                         | You can now see a list of all your orders that<br>need to be picked. Simply press "Show more" at<br>the bottom of the list to see the full Picking order<br>list.                                        | 14489 |
|---------|--------------------|---------------------------------------------|----------------------------------------------------------------------------------------------------|-------|
| 2.13.1  | Platinum<br>Online | Technician<br>activity                      | We have fixed an issue within Technician activity.<br>Platinum Online would crash when a unit which<br>does not have a check sheet associated with it<br>when applied to a job.                          | 15032 |
| 4.3.2   | Platinum<br>Online | Enhanced<br>check sheets<br>edit            | You can now edit your enhanced check sheet<br>drafts and published templates by going back into<br>the check sheet.                                                                                      | 14965 |
| 4.3.2   | Platinum<br>Online | Enhanced<br>check sheets<br>delete          | You can now delete your template drafts and published check sheets from Platinum Online.                                                                                                    | 15005 |
| 4.3.2   | Platinum<br>Online | Enhanced<br>check sheets<br>information     | When applying an enhanced check sheet to a workshop job, you can now see the customer/unit/job information against the check sheet.                                                                      | 14966 |
| 4.3.1.1 | Logistics          | Logistics<br>planning screen<br>performance | We have identified and fixed an issue within the logistics planning screen causing slow performance.                                                                                                    | 15108 |
| 4.3.1.1 | Payroll            | SPP for<br>adoption                         | We have addressed an issue where the adoption<br>SPP was using the new rules irrespective of the<br>child due date.                                                                                      | 15107 |
| 4.3.1   | Payroll            | NI changes                                  | Changes to National Insurance Contributions<br>have been implemented as per HMRC guidelines.                                                                                                    | 15088 |
| 4.3.1   | Payroll            | Year end                                    | Tax Year End needs to be processed with new<br>rates and thresholds as per the below article:<br><u>https://www.catalyst-uk-</u><br><u>support.com/kb/index.php?title=Payroll_end_of_y</u><br><u>ear</u> | 15095 |

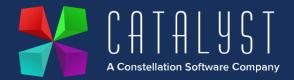

|        |                    |                                     | **Only update your Platinum system once you<br>have run your final pay period before tax year<br>end**                                                                       |       |
|--------|--------------------|-------------------------------------|----------------------------------------------------------------------------------------------------|-------|
| 4.3.1  | Payroll            | Statutory<br>Paternity Pay<br>Leave | It is now possible to break up the 2 weekly block<br>of paternal leave into separate weeks as per the<br>HMRC changes.                                                       | 15029 |
| 4.3    | Platinum<br>Online | Enhanced<br>Check sheets            | Enhanced check sheets are now available within the workshop for Platinum Online.<br>Please see here for setup details                                                        |       |
| 4.2.16 | Logistics          | Planning<br>Screen job edit         | It is now possible for users of the Logistics<br>module to edit certain job details from the<br>Planning Screen without entering the job.                                    | 15069 |
| 4.2.16 | Logistics          | Repeatable jobs                     | It is now possible for Logistics users to set up<br>repeatable jobs using the existing copy function.<br>Users can select the days in which the jobs will<br>repeat.         | 15068 |
| 4.2.16 | Logistics          | Bulk date<br>change                 | You can now apply a job date to multiple jobs.<br>This is done by tagging the job and using the new<br>function.                                                             | 15063 |
| 4.2.16 | Logistics          | Tagged jobs show totals             | It is now possible to see a total sum of the jobs<br>that are tagged. This gives you the rates against<br>the jobs and weight information                                    | 15051 |
| 4.2.16 | Logistics          | Planning<br>Screen date<br>ranges   | A series of new buttons has been introduced in<br>the Logistics Planning Screen. This will allow<br>users cycle through the date ranges on the<br>planning screen with ease. | 15073 |
| 4.2.15 | Reports            | Workshop<br>Reports                 | A new workshop report variable I28 has been created to read transaction date to report on sold engineer hours.                                                               | 13655 |

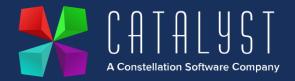

|        |                          |              | **Only update your Platinum system once you<br>have run your final pay period before tax year<br>end**                                                                                                    |       |
|--------|--------------------------|--------------|----------------------------------------------------------------------------------------------------|-------|
|        |                          |              | https://www.catalyst-uk-<br>support.com/kb/index.php?title=Payroll_end_of_y<br>ear                                                                                                    |       |
| 4.2.10 | Payroll                  | Year End     | Tax Year End needs to be processed with new rates and thresholds as per the below article:                                                                                                    |       |
| 4.2.11 | Workshop                 | Workshop Job | From the Invoice Items tab within a workshop job<br>a new column has been added P. Order to show<br>the order number against backordered items. If<br>there is more than one order this item an Order<br>Review popup using Shift F2 allows all orders to<br>be displayed.                                                                            | 14331 |
| 4.2.12 | Customers &<br>Suppliers | Look up      | Within Add or Edit Customers & Add or Edit<br>Suppliers new columns have been added to show<br>Address lines 1-5, phone numbers and email<br>address, so this information can be seen at a<br>glance.                                                                                                    | 13809 |
| 4.2.14 | Payroll                  | NI Changes   | Changes to National Insurance Contributions<br>have been implemented as per HMRC guidelines.<br>This update needs to be installed to be effective<br>for pay period containing 6 <sup>th</sup> January. Please refer<br>to the communication that has been sent out, but<br>please contact our support team with any queries<br>regarding the update. | 15022 |

## Quality

| Version Area Category Description Ref |  |  | Ve | rsion | Area | Category | Description | Ref |
|---------------------------------------|--|--|----|-------|------|----------|-------------|-----|
|---------------------------------------|--|--|----|-------|------|----------|-------------|-----|

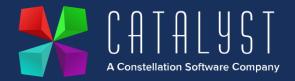

| 4.2.15  | Purchase<br>Ledger | Postings                            | If Cash Accounting is in use, a rounding error has<br>been resolved to correct the total payment when<br>posting purchase invoices.                                                                             | 14956 |
|---------|--------------------|-------------------------------------|----------------------------------------------------------------------------------------------------|-------|
| 4.2.15  | Purchase<br>Ledger | Bulk Payments                       | When Settlement Discounts are posted via Bulk<br>Payments, the VAT on these adjustments are<br>now included on the VAT return.                                                                                  | 14895 |
| 4.2.14  | Stock<br>Control   | Purchase<br>Ordering                | When stock items are price corrected within<br>purchase orders, nominal postings are now<br>correctly writing to debit cost of sales and credit<br>stock where Work in Progress modifiers setting is<br>in use. | 15032 |
| 4.2.12  | Unit Sales         | Unit Credits                        | When crediting a Unit deal the write down posting are now correctly updating the stock and cost of sale accounts.                                                                                               | 14353 |
| 4.2.12  | Purchase<br>Ledger | Supplier History                    | When posting a credit note to a supplier account, from the adjustments screen the amounts and totals are now displayed.                                                                                         | 14446 |
| 4.2.12  | Purchase<br>Ledger | Supplier<br>Relationship<br>Manager | Where Supplier and Customers have the same account code the correct information against each account is displayed in SRM and CRM.                                                                               | 14633 |
| 4.2.11  | Workshop           | Estimate                            | If an Invoice account is changed on a workshop<br>job where there are estimate items a check is<br>now made to correctly update the VAT rate if<br>required, for both invoice and estimate stock<br>items.      | 14848 |
| 4.2.9.0 | Stock<br>Control   | Point of Sale                       | Stock items with a discount associated are now correctly priced on the invoice and payment screen at POS if promotional discounts are in use.                                                                   | 14573 |

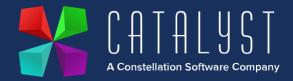

| 4.2.9.0 | Unit Sales | Site Location              | When generating a Unit Sale document, a warning message is now displayed only when the site logged into, and the unit location do not match.                                                                              | 14826 |
|---------|------------|----------------------------|----------------------------------------------------------------------------------------------------|-------|
| 4.2.9.0 | Payroll    | End of Year                | Date change on P60 End of Year Cert report to 2023.                                                                                                    | 14839 |
| 4.2.8.0 | Workshop   | Fitted Units               | If a fitted unit is removed from the main unit on a<br>workshop job the system now removes the link<br>completely from the two records and allows it to<br>be fitted to another unit without error.                       | 14709 |
| 4.2.8.0 | Workshop   | Stock Codes                | A stock item can now only be renamed from Add<br>or Edit Stock Items. A loophole where a stock<br>code could be renamed within the list of items<br>within a workshop job has been prevented.                             | 12939 |
| 4.2.8.0 | Workshop   | Import Internal<br>Job     | The Import routine for creation of Internal<br>Workshop Jobs now create in the correct<br>sequence.                                                                                                    | 14755 |
| 4.2.8.0 | Workshop   | Invoicing<br>Internal jobs | A warning has been added for internal jobs when<br>the invoice account is set to "log unit expenses"<br>and the unit is "in Stock status" to advise users<br>expense records and accompanying nominals will<br>be posted. | 12170 |
| 4.2.8.0 | Workshop   | Invoice<br>Template        | When a workshop credit note is raised using ~707 document token the balance due now displays correctly without including past payments.                                                                                   | 13911 |
| 4.2.8.0 | Logistics  | Create Ticket              | Logistics Invoices are now displaying job<br>numbers in the correct order. Numeric tickets are<br>smallest to largest and alphanumeric are alpha<br>character order then number, smallest to largest.                     | 14754 |
| 4.2.8.0 | Unit Sales | Unit Expense               | Unit expense cost of sale postings now match the site the unit was sold through rather than the site the user is logged in to.                                                                                            | 13551 |
| 4.2.8.0 | Unit Sales | Add/Edit Unit              | When the status of a unit is changed as well as the cost the nominal postings are now taking into                                                                                                    | 14351 |

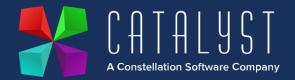

|         |                  |                    | account the amended cost before and after the change to status.                                                                                                    |       |
|---------|------------------|--------------------|----------------------------------------------------------------------------------------------------|-------|
| 4.2.8.0 | Unit Sales       | Credit Unit        | With Deferred Profit enabled, where a credit is produced for a discounted unit, the prepayment journals for the credit are now posting correctly.                                                                                                    | 14698 |
| 4.2.8.0 | Stock<br>Control | Stock<br>Movements | *IMPORTANT* Depot Movement Process<br>The quantity and nominal postings are now<br>posted against the correct depots when moving<br>stock between depots. There is no longer a<br>requirement to use minus quantities. Please see<br>updated knowledge article below.<br><u>https://www.catalyst-uk-</u><br><u>support.com/kb/index.php?title=How_do_I_Transf</u><br><u>er_Stock_between_Depots%3F</u> | 14445 |